## MODIFICAR FACTURAS SIN LIMITES MODO GRAFICO

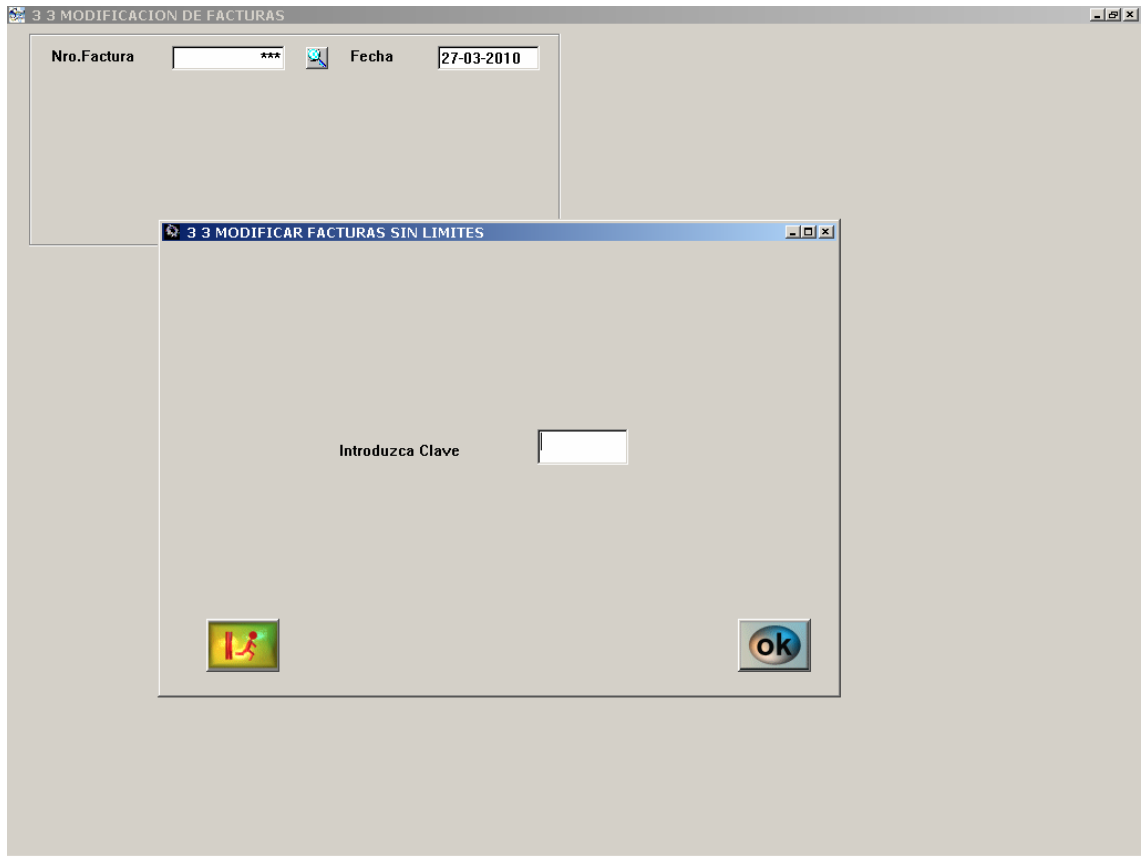

Para realizar dicho proceso debe estar obligatoriamente en clave .2.

Teclear \*\*\* en el número de FACTURA, y cuando nos pida clave teclear la clave de nivel .1., a partir de este momento podemos modificar lo que queramos, sin limite.

Al salirse de esta opción ya queda deshabilitada dicha posibilidad.